# **Cabrita Documentation**

*Release 2.1.0*

**Chris Maillefaud**

**Jan 10, 2019**

# Contents:

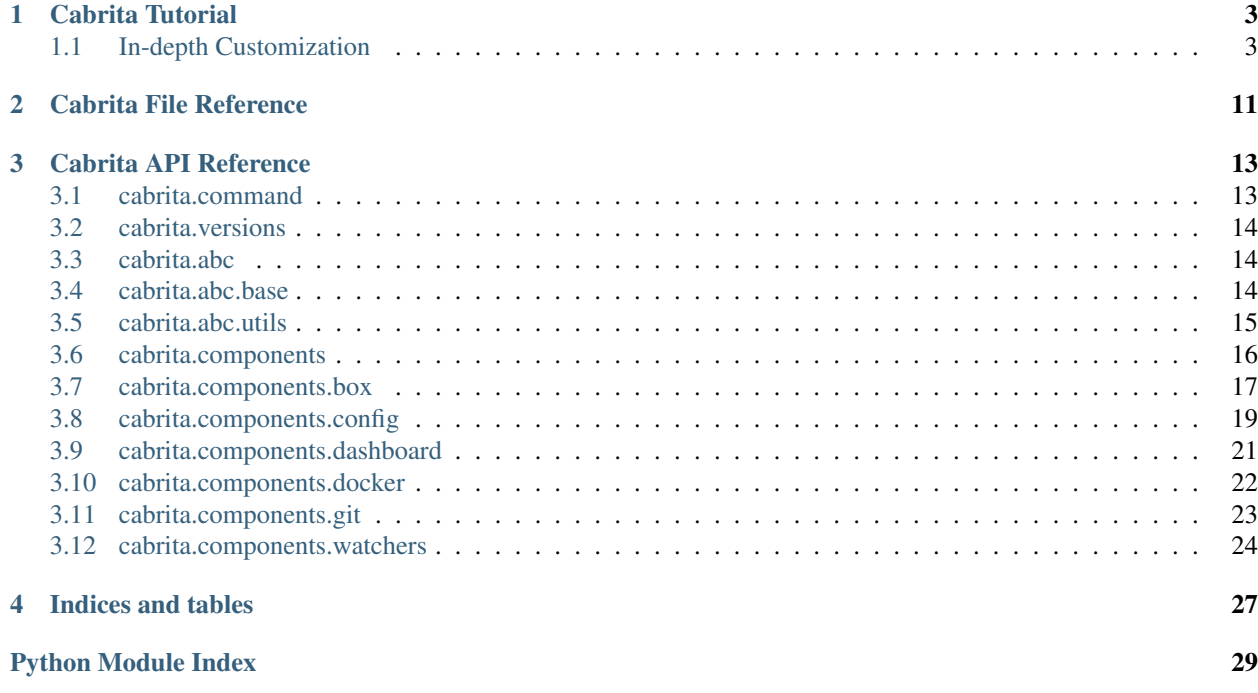

# CHAPTER 1

### Cabrita Tutorial

<span id="page-6-0"></span>maxdepth 2 :caption: Modules:

# <span id="page-6-1"></span>**1.1 In-depth Customization**

To customize cabrita you can create a yaml file, let's called cabrita.yml to create or config \_boxes\_. You can select which docker containers will show in each box and what info these boxes will show for each service inside them.

To understand his basic structure, copy and paste this yaml and save the cabrita.yml in the same directory where your *docker-compose.yml* is located:

```
version: 2
title: My Docker Project
background_color: grey # options: black, blue, cyan, grey, yellow, white
compose_files:
  - ./docker-compose.yml
boxes:
 main_box:
   main: true
   name: My Services
```
This file will create a dashboard called *My Docker Project*, which will read all services from the docker-compose. yml file and add all of them to the box called *My Services*.

This is the main box (main: true), which means all docker services which are not included in any other box, will be added here.

To use this file, use the  $-\text{path}$  option for cabrita command line. You can also define the CABRITA\_PATH environment variable for this path.

Using the our docker-compose in /examples folder:

```
# You can call directly the app passing the yaml path
$ cd path/to/examples
$ TEST_PROJECT_PATH=$(pwd) docker-compose up -d
$ cabrita --path cabrita.yml
# Or you can use the CABRITA_PATH environment variable
$ export CABRITA_PATH=/path/to/yml
$ cabrita
```
#### The new dashboard will show:

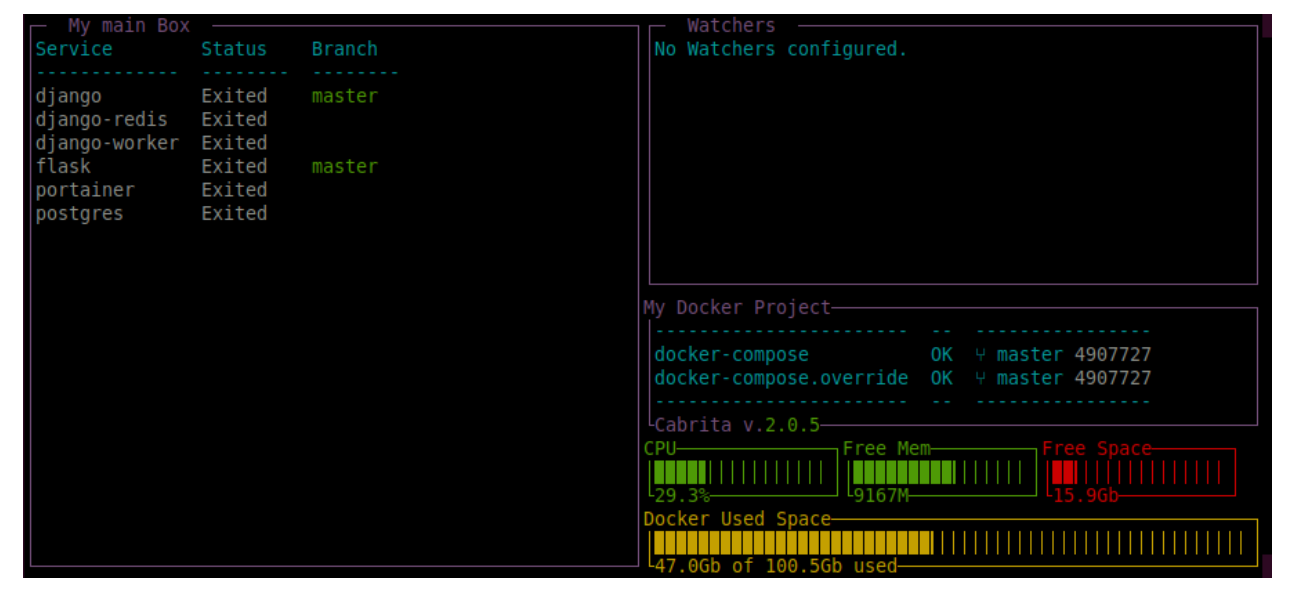

### **1.1.1 Customize Ports**

You can define, for each box, if the docker ports will be show in dashboard. Let's add two new options:  $port\_view$ and port\_detail on cabrita.yml:

```
version: 2
title: My Docker Project
background_color: grey # options: black, blue, cyan, grey, yellow, white
compose_files:
 - ./docker-compose.yml
boxes:
 main_box:
   main: true
   name: My Services
   port_view: status # options: column, name, status
    port_detail: internal # options: internal, external or both
```
The new dashboard will show:

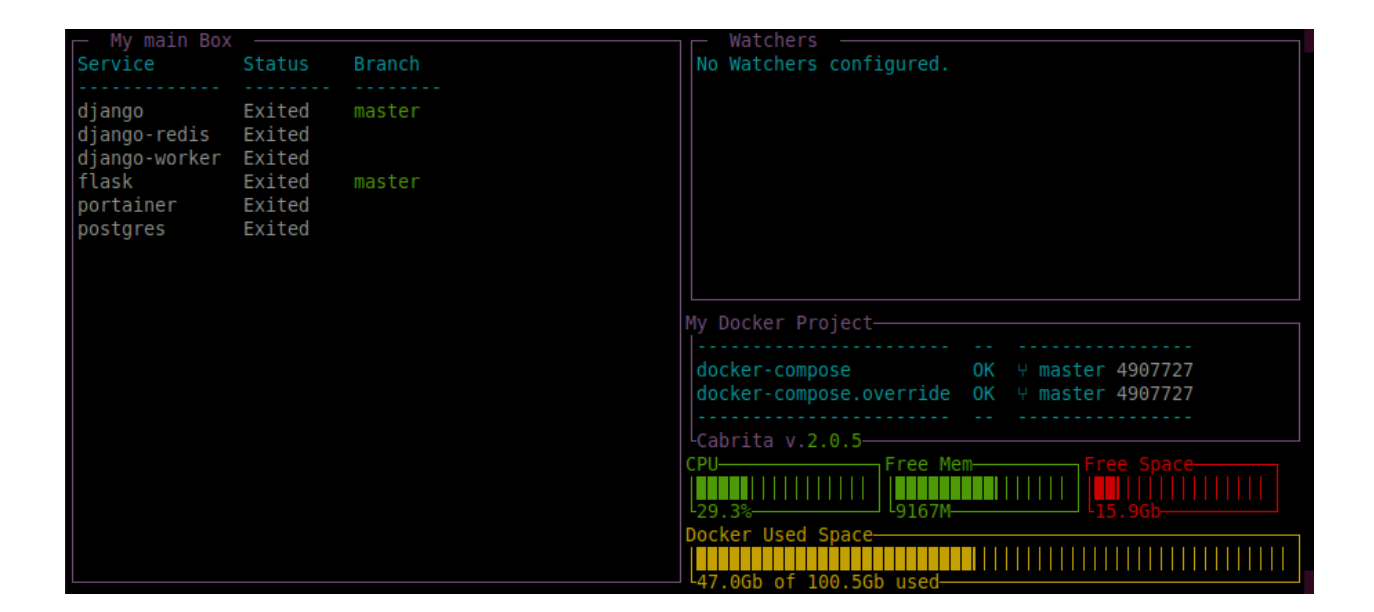

### **1.1.2 Customize Git info**

For more git information, let's add two new options: show revision and watch branch:

```
version: 2
title: My Docker Project
background_color: grey # options: black, blue, cyan, grey, yellow, white
compose_files:
  - ./docker-compose.yml
boxes:
 main_box:
   main: true
   name: My Services
   port_view: status # options: column, name, status
   port_detail: internal # options: internal, external or both
    show_revision: true # will show commit hash and git tag if available
```
The "**Branch**" column are displayed in each box, by default (you can disable it with the show\_git: false option). This column shows the actual branch name for each service in box. If the branch is dirty (i.e. has noncommitted modifications), text color will be yellow.

The show\_revision option show, for each service in box, the commit hash and git tag, if available.

### **1.1.3 The watch branch**

Frequently, we need to know if the *local code* we are running inside the containers are not up-to-date with the last modifications in the cloud. To resolve this, in the yaml file we can use the watch\_branch option:

```
version: 2
title: My Docker Project
background_color: grey # options: black, blue, cyan, grey, yellow, white
compose_files:
  - ./docker-compose.yml
boxes:
  main_box:
```
(continues on next page)

(continued from previous page)

```
main: true
   name: My Services
   port_view: status # options: column, name, status
   port_detail: internal # options: internal, external or both
   show_revision: true # will show commit hash and git tag if available
   watch_branch: origin/staging # check how ahead or behind you are regard this.
˓→branch
```
The watch\_branch will add on "Branch" column how many commits ahead or behind the current branch are in comparison of the *watched* branch.

Service Status **Branch** No Watchers configured. django Exited master django-redis Exited Exited django-worker flask Exited master portainer Exited postgres Exited My Docker Project- $\begin{tabular}{llllll} \texttt{docker-compose} & & \texttt{OK} & \texttt{W master 4907727} \\ \texttt{docker-compose.override & OK & \texttt{W master 4907727} \end{tabular}$ **TELEVISION IN LITTLE THEFT I** I I I I I I I I I I 47.0Gb of 100.5G

#### The new dashboard will show:

### **1.1.4 The NEED BUILD status**

Other thing we frequently need to know if the *docker image* we are running is up-to-date with the last code modifications. If you're using 'docker volumes'\_ docker will automatically run the latest code inside containers. But how about modifications in Dockerfile, requirements.txt, package.json and such files?

To resolve this, lets use two new options, called watch for build using files and watch\_for\_build\_using\_git:

```
version: 2
title: My Docker Project
background_color: grey # options: black, blue, cyan, grey, yellow, white
compose_files:
  - ./docker-compose.yml
boxes:
  main_box:
   main: true
    name: My Services
    port_view: status # options: column, name, status
    port_detail: internal # options: internal, external or both
    show_revision: true # will show commit hash and git tag if available
    watch_branch: origin/staging # check how ahead or behind you are regard this.
\rightarrowbranch
```
(continues on next page)

(continued from previous page)

```
watch for build using files: # check if Dockerfile last modification date is,
˓→greater than docker image build date
   - Dockerfile
 watch_for_build_using_git: # check if last commit date in flask project is greater_
˓→than docker image build date
   - flask
```
The first option, watch for build using files, means if any file inside list is located in the code folder, and if his last modification date is more recent than his docker image, that image needs to be rebuild.

The second option, watch\_for\_build\_using\_git, means if the date for the last commit is more recent than his docker image, that image needs to be reduild.

Use the first, when you want to track for new builds using a bunch of files. Use the last, if any modification in project needs to start another build.

### **1.1.5 Adding new boxes**

Let's add the docker-compose.override.yml and create a new box, only for django applications:

```
version: 2
title: My Docker Project
background_color: grey # options: black, blue, cyan, grey, yellow, white
compose_files:
 - ./docker-compose.yml
boxes:
 main_box:
   main: true
   name: My Services
   port_view: status # options: column, name, status
   port_detail: internal # options: internal, external or both
   show_revision: true # will show commit hash and git tag if available
   watch_branch: origin/staging # check how ahead or behind you are regard this.
˓→branch
  watch for build using files: # check if Dockerfile last modification date is.
˓→greater than docker image build date
    - Dockerfile
 watch_for_build_using_git: # check if last commit date in flask project is greater.
˓→than docker image build date
   - flask
  django:
   name: Django Apps
   show_git: false
    includes:
      - django
```
This file contains a new box, called *django*. The *includes* option is used to create a list of services which will include on this box. This option is mutually exclusive with *main* option, because every service not included in *include* for all boxes will be display in the main box.

The new dashboard will show:

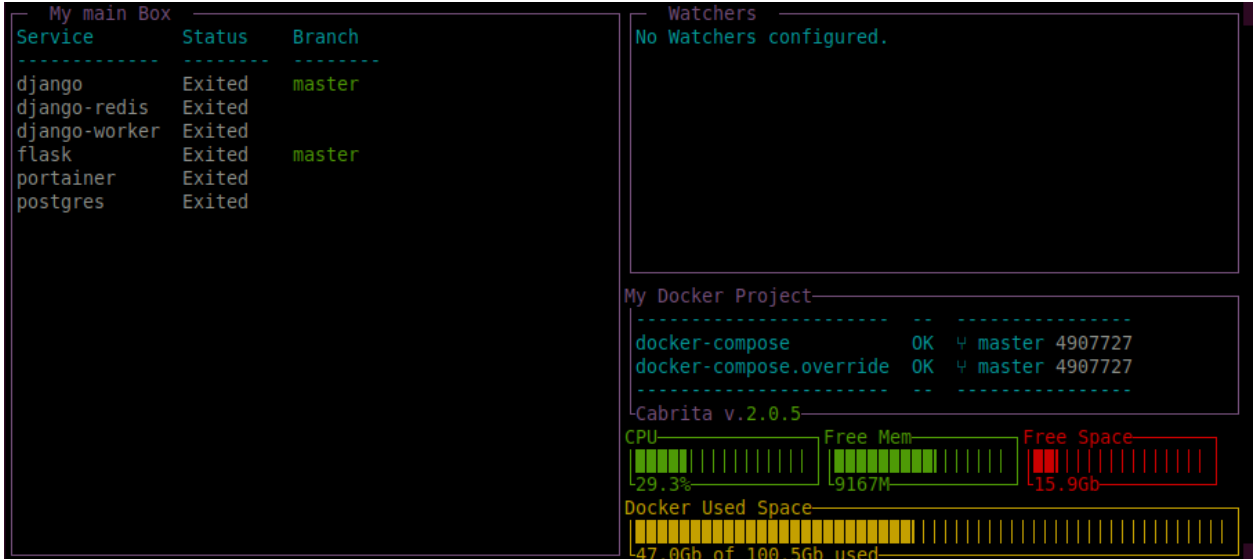

The "Django Apps" box will show 3 services. But what if we understand these docker containers are just one big application in docker? Because they all got the same name - "django" - we can categorize all services in the same line, using the categories option:

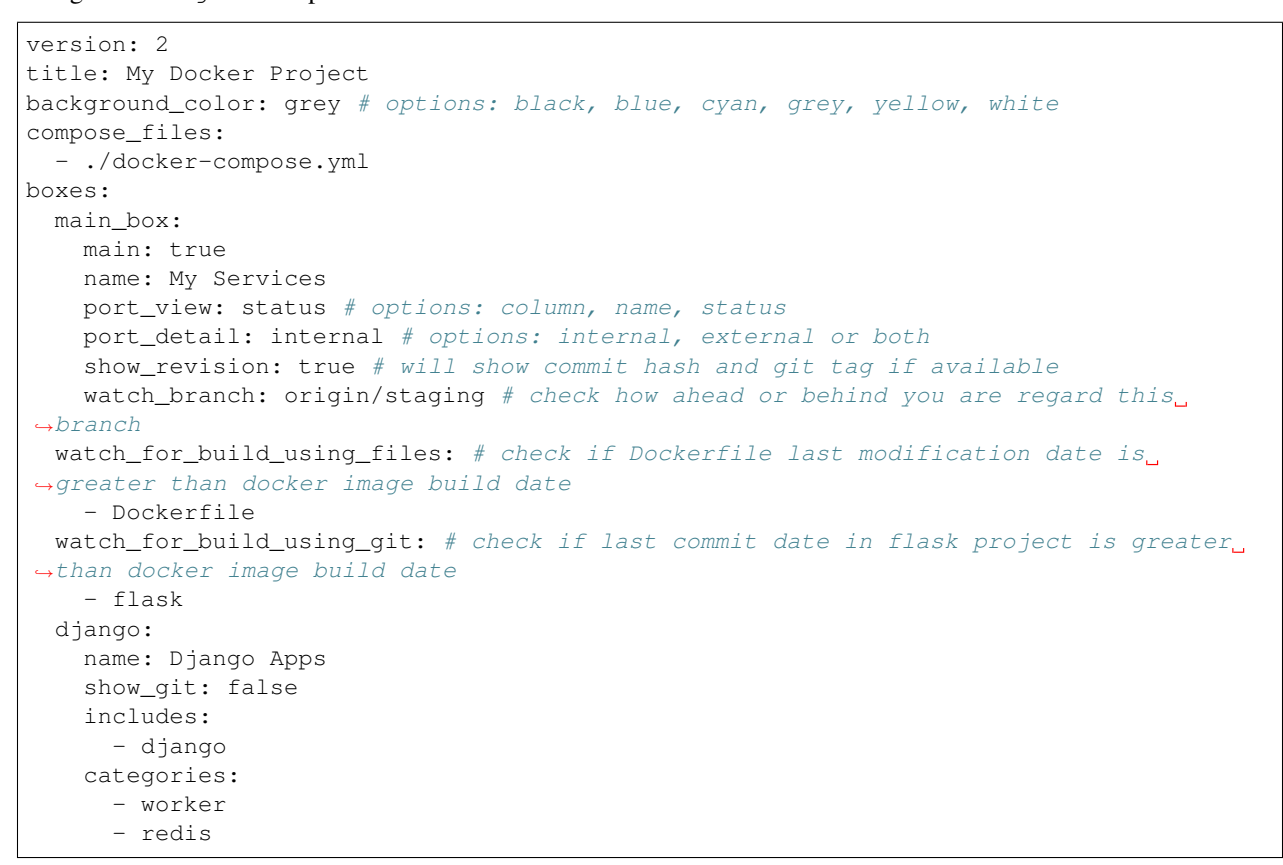

The new dashboard will show:

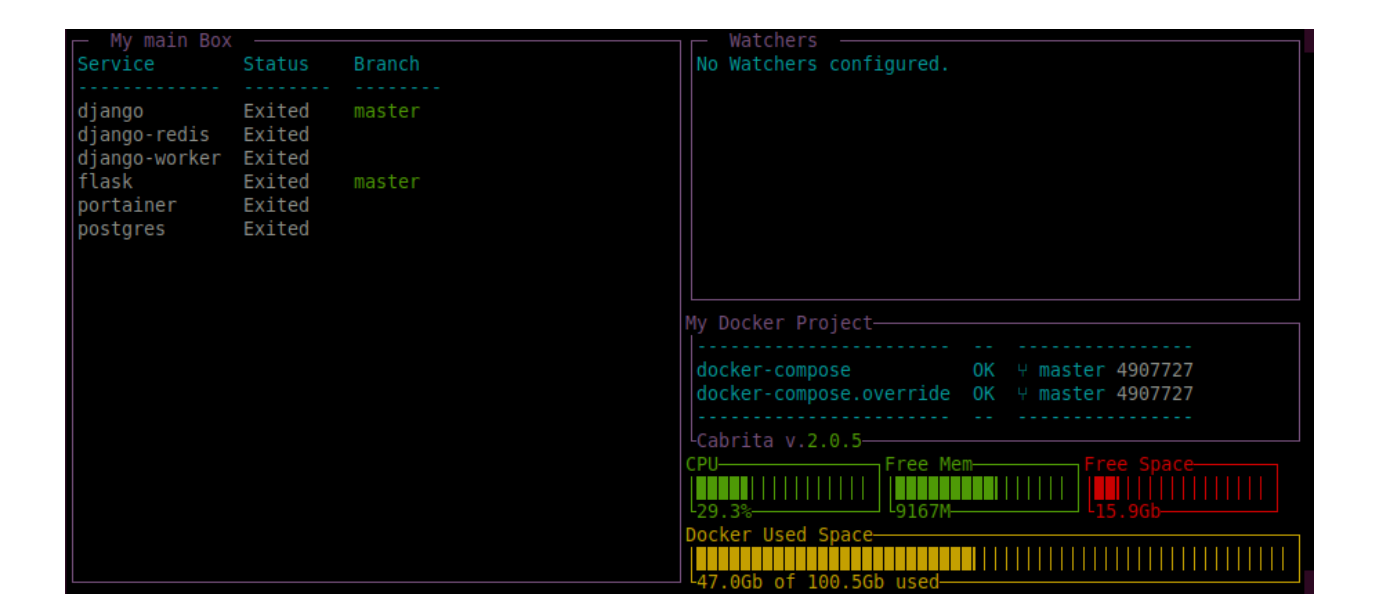

### **1.1.6 Adding watchers**

Watchers are customized file and ping checkers for your project. Let's add a new watcher, to check internet connection:

```
version: 2
title: My Docker Project
background_color: grey # options: black, blue, cyan, grey, yellow, white
compose_files:
  - ./docker-compose.yml
boxes:
 main_box:
   main: true
   name: My Services
   port_view: status # options: column, name, status
   port_detail: internal # options: internal, external or both
   show_revision: true # will show commit hash and git tag if available
   watch_branch: origin/staging # check how ahead or behind you are regard this,
˓→branch
 watch_for_build_using_files: # check if Dockerfile last modification date is_
˓→greater than docker image build date
    - Dockerfile
  watch_for_build_using_git: # check if last commit date in flask project is greater_
˓→than docker image build date
   - flask
  django:
   name: Django Apps
   show_git: false
   includes:
     - django
    categories:
      - worker
      - redis
watchers:
 ping:
   google:
     name: Check internet connectivity
```
(continues on next page)

(continued from previous page)

```
address: https://www.google.com
message_on_success: UP
message_on_error: DOWN
```
#### The new dashboard will show:

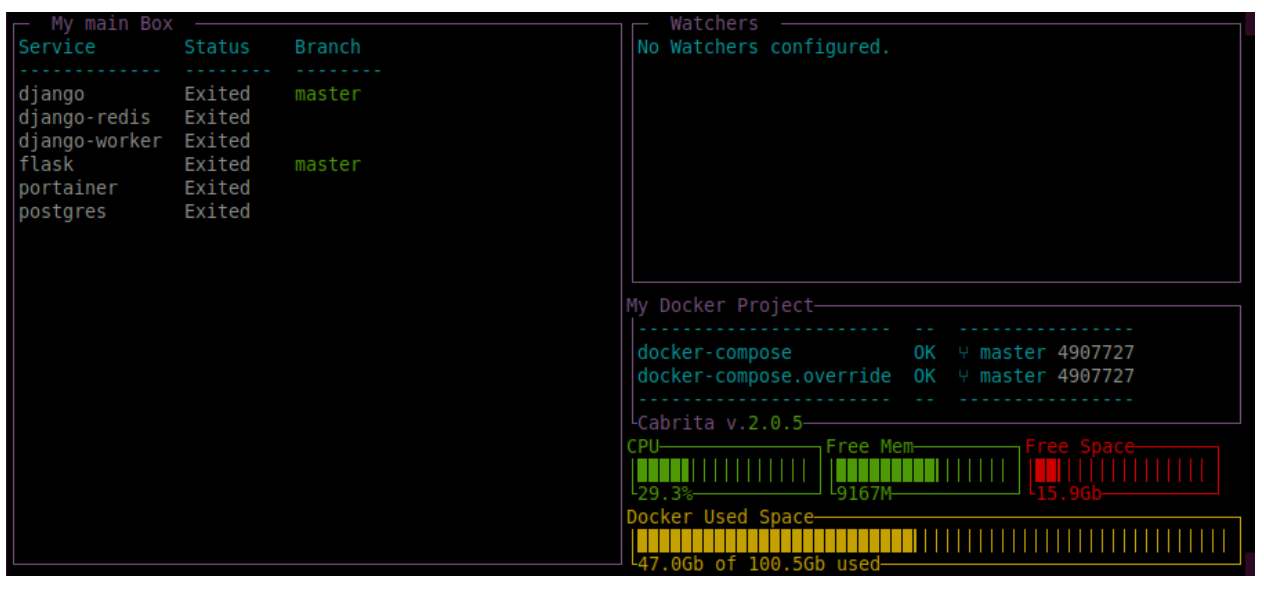

# CHAPTER 2

<span id="page-14-0"></span>Cabrita File Reference

# CHAPTER 3

# Cabrita API Reference

# <span id="page-16-2"></span><span id="page-16-1"></span><span id="page-16-0"></span>**3.1 cabrita.command**

Command module.

This module has the CabritaCommand class, which is responsible for:

- 1. Load and check for valid cabrita.yml file
- 2. Load and check for valid docker-compose.yml files
- 3. Generate and add docker services to boxes
- 4. Generate and add watchers to dashboard

```
class cabrita.command.CabritaCommand(cabrita_path: str, compose_path: tuple, back-
                                               ground_color: Union[str, NoneType] = 'black', ver-
                                               sion: str = 'dev') \rightarrow None
```
Bases: object

Cabrita Command class.

**background\_color** Return Background Color enum.

Returns BoxColor instance

**execute**() → None Execute dashboard to show data in terminal.

Returns None

**has\_a\_valid\_compose** Return if Compose data is valid.

Returns bool

**has\_a\_valid\_config** Return if Config data is valid. Returns bool

<span id="page-17-5"></span>**prepare\_dashboard**() → None Prepare the dashboard.

Returns None

**read\_compose\_files**() → None Read docker compose files data.

Returns None

### <span id="page-17-0"></span>**3.2 cabrita.versions**

Version package.

Checks version number for upgrades in PyPI

cabrita.versions.**check\_version**() → str Check if it is the latest version.

Compares actual version vs last known version in PyPI, for upgrades

Returns string

cabrita.versions.**versions**() → Union[List[str], NoneType] Return the version list data from PyPI.

Returns list

# <span id="page-17-1"></span>**3.3 cabrita.abc**

Cabrita base package.

Contains abstract classes and general purpose code.

### <span id="page-17-2"></span>**3.4 cabrita.abc.base**

<span id="page-17-4"></span>Base Module.

### **3.4.1 ConfigTemplate**

Base class for the config template object. This template will process the YAML files. Subclasses are: Config and Compose classes

### **3.4.2 InspectTemplate**

Base class for the Inspector template object. This template will process docker and git status for compose services Subclasses are: DockerInspect and GitInspect

<span id="page-17-3"></span>**class** cabrita.abc.base.**ConfigTemplate** → None Bases: abc.ABC

Abstract class for processing yaml files.

<span id="page-18-3"></span>**add\_path**(*path: str*, *base\_path: str = '/home/docs/checkouts/readthedocs.org/user\_builds/cabrita/checkouts/latest/docs'*)  $\rightarrow$  None

Add new path for list for each yaml file.

#### **base\_path**

Return base path for yaml file.

**is\_valid** Check if yaml is valid.

**load\_file\_data**() → None Load data from yaml file.

First file will be the main file. Every other file will override data, on reversed order list:

#### Example:

- 1. docker-compose.yml (main file)
- 2. docker-compose-dev.yml (override main)
- 3. docker-compose-pycharm.yml (override dev)

#### **version**

Return version value inside yaml file.

```
class cabrita.abc.base.InspectTemplate(compose, interval: int) → None
    Bases: abc.ABC
```
Abstract class for compose service inspectors.

#### **can\_update**

Check if inspector can inspect again.

```
inspect (service: str) \rightarrow None
     Run inspect code.
```
**status**(*service*) Return service status.

If can update, start fetching new data calling self.inspect method.

Parameters **service** – docker service name

Returns dict or dashing obj. If not fetch data yet send default widget.

# <span id="page-18-0"></span>**3.5 cabrita.abc.utils**

<span id="page-18-2"></span>Base utils module.

```
cabrita.abc.utils.format_color(text: str, style: str, theme: str = None) \rightarrow str
      Format string with color using formatStr method.
```

```
cabrita.abc.utils.get_path(path: str, base_path: str) → str
     Return real path from string.
```
Converts environment variables to path Converts relative path to full path

```
cabrita.abc.utils.get_sentry_client() → Union[raven.base.Client, NoneType]
     Return synchronous Sentry client if DSN is available.
```
<span id="page-19-2"></span>cabrita.abc.utils.**run\_command**(*task*, *get\_stdout=False*) Run subprocess command.

The function will attempt to run the task informed and return a boolean for the exit code or the captured std from console.

Arg task (string): the command to run

Arg get\_stdout (bool, optional): capture stdout

Arg run\_stdout (bool, optional): capture and run stdout

Returns bool or string

### <span id="page-19-0"></span>**3.6 cabrita.components**

<span id="page-19-1"></span>Components Sub-Package.

This package has the cabrita components for:

 $box =$  the Box class (the building block for the dashboard) config = the Config class (the data from cabrita.yml file) dashboard = the Dashboard class (convert boxes to dashing widgets and display it) docker = the DockerInspect class (the runner for inspect docker containers)  $git = the GitHub$  class (the runner for inspect git data) watchers = the Watch class (the collection of internal and user watchers for the dashboard

**class** cabrita.components.**BoxColor** Bases: enum.Enum

Enum using [Blessing](https://pypi.python.org/pypi/blessings/) Colors values.

Currently not working correctly.

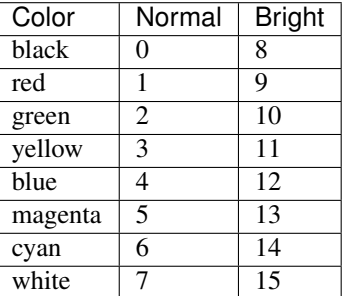

**black = 16 blue = 4 cyan = 14 grey = 0 white = 7 yellow = 11**

# <span id="page-20-3"></span><span id="page-20-0"></span>**3.7 cabrita.components.box**

<span id="page-20-2"></span>Box Module.

This module has the Box Class, which is the building block for dashboards.

Each box updates his data in a separate thread in Python.

<span id="page-20-1"></span>**class** cabrita.components.box.**Box**(*background\_color: cabrita.components.BoxColor = <BoxColor.black: 16>*, *compose: cabrita.components.config.Compose = None*, *git: cabrita.components.git.GitInspect = None*, *docker: cabrita.components.docker.DockerInspect = None*) →

None

Bases: object

Box Class.

The building block of the dashboard.

This class is called inside the CabritaCommand class, using the data from Config and Compose classes.

#### **add\_service**(*service: str*) → None Append new service in box services list.

Parameters **service** – service name

Returns None

**background\_color**

Return the Box Color Enum.

Returns BoxColor object

#### **can\_update**

Check if box data can be updated.

#### Returns bool

#### **categories**

Return if box will show services as columns (categories).

Default: Show as lines.

Returns list

**static format revision**(*table lines: list*)  $\rightarrow$  list Format revision info to make all lines have the same width.

Example:

```
Revision 1: master@1234abc
Revision 2: epic/refactoring@5678def
After formatting:
Revision 1: master@1234abc
Revision 2: epic/refactoring@5678def
```
Parameters **table\_lines** – list

Returns list

#### <span id="page-21-0"></span>**includes**

Return the list of the only services which will be included in this box.

Default is: no filters. This option is mutually exclusive with the 'main' parameter.

Returns list

#### **interval**

Return interval in seconds for each box data update.

Minimum: 0.5.

Returns float

**load\_data**(*data: dict*) → None Add data from config class in box.

Parameters data – config data parsed from cabrita.yml file.

Returns None

#### **main**

Return if this is the main box (the 'main' box parameter).

Default: No. Only one box can be true.

Returns bool

#### **port\_detail**

Return if box will show external, internal or both docker container exposed ports.

Works in conjunction with 'port\_view' parameter. Default: external ports.

Returns PortDetail enum property

#### **port\_view**

Return if box will show docker container port info (the 'port\_view' box parameter).

Default: hidden

Returns PortView enum property

#### $\texttt{run}() \rightarrow \text{None}$

Run main code for update box data.

Updates the box widget property.

Returns None

#### **services**

Return unique sorted service names inside box.

#### Returns list

#### **show\_git**

Return if box will show git information (the 'show\_git' box parameter).

Default: True

Returns bool

#### **show\_not\_found**

Return if cabrita will display services when containers not found.

Returns bool

#### <span id="page-22-2"></span>**show\_revision**

Return if box will show git tag/commit hash (the 'show\_revision" box parameter).

Default: False

Returns bool

#### **size**

Return box size to render in dashboard (the 'size' box parameter).

Default: "large".

Returns string

#### **title**

Return box title name (the 'name' box parameter).

Default: "Box".

Returns string

#### **widget**

Return dashing widget object.

Returns dashing object

### cabrita.components.box.**update\_box**(*box*)

Update box data.

This method are called by a thread class to update.

Parameters **box** – the box to update

Returns dashing object

### <span id="page-22-0"></span>**3.8 cabrita.components.config**

<span id="page-22-1"></span>Config module.

This module has: The Config class, which is responsible for handling program options from cabrita.yml file.

The Compose class, which is responsible for handling docker-compose data from yamls.

**class** cabrita.components.config.**Compose** → None Bases: [cabrita.abc.base.ConfigTemplate](#page-17-3)

Main class for Docker-Compose data.

**get\_build\_path**(*service\_name: str*) → str Get build full path for service.

Parameters **service\_name** – docker service name

Returns str

**get\_from\_service**(*service\_name: str*, *key: str*) → Any Get value from key for informed service.

Example: get\_from\_service("flower", "ports") returns ["5555"]

Parameters

- **service\_name** docker service name
- **key** search key for service data

Returns List, String, Dict or None

<span id="page-23-0"></span>**get\_ports\_from\_service**(*service: str*) → Union[List, NoneType] Return ports from service.

The ports can be from the 'ports' or 'expose' parameters in yaml.

Parameters **service** – service name

Returns List or None

**is\_image**(*service\_name: str*) → bool

Check if service are built from image or dockerfile.

Parameters **service\_name** – docker service name

Returns bool

#### **is\_valid**

Return if docker-compose are valid.

Returns bool

#### **networks**

Return networks configuration in docker-compose yaml files.

Returns dict

#### **services**

Return services configuration in docker-compose yaml files.

Returns dict

#### **volumes**

Return volumes configuration in docker-compose yaml files.

#### Returns dict

**class** cabrita.components.config.**Config** → None Bases: [cabrita.abc.base.ConfigTemplate](#page-17-3)

Cabrita Configuration main class.

#### **background\_color**

Return background color for box.

Parameter: 'background\_color'. Options: Black, Blue, Cyan, Grey, Yellow, White. Default: Black.

Returns BoxColor instance.

#### **background\_color\_value**

Return blessed box color value from enum.

#### Returns int

#### **boxes**

Return box configuration data.

Parameter: 'boxes'. No default available.

Returns dict

#### **compose\_files**

Return docker-compose paths list.

Parameter: 'compose\_files'. Default is empty.

Returns list

#### <span id="page-24-2"></span>**generate\_boxes**(*services: dict*)

Autogenerate boxes in version 0 runs.

The number of boxes are determined by terminal size. The columns visible inside each one are determined by the number of boxes generated.

Parameters **services** – services to be included in dashboard.

Returns dict

**static get\_compose\_path**(*compose\_path: str*, *base\_path: str*) → str Get docker-compose file full path.

The compose path can be absolute or relative - the 'base\_path' will be used to resolve full path.

#### Parameters

• **compose\_path** – the path for docker-compose file.

• **base\_path** – the base path for cabrita.yml file.

#### Returns str

#### **ignore\_services**

Return ignore services in dashboard.

Parameter: 'ignore\_services'. Default: All services viewed.

#### Returns list

#### **is\_valid**

Return if configuration is valid.

Calls for the version founded inside yml file: Version 0: No yml available - calls \_check\_v0(). Version 1: Deprecated - calls \_check\_v1(). Version 2: Last version - calls \_check\_v2().

#### Returns bool

#### **layout**

Return dashboard layout.

Parameter: 'layout' Options are: 'horizontal' and 'vertical'. Default: 'horizontal'.

Returns str

#### **title**

Return dashboard title.

Parameter: 'title'. Default: 'Docker-Compose'.

#### Returns str

#### **watchers**

Return watchers configuration data.

Parameter: 'watchers'.

No default available. :return:

### <span id="page-24-0"></span>**3.9 cabrita.components.dashboard**

<span id="page-24-1"></span>Dashboard module.

<span id="page-25-2"></span>This module contains the Dashboard class, which is responsible to build all dashing widgets from boxes generate the layout and display it in terminal.

 $\rightarrow$  None

**class** cabrita.components.dashboard.**Dashboard**(*config: cabrita.components.config.Config*)

Bases: object

Dashboard class.

 $add\_box(box: cabrita. components.box.Box) \rightarrow None$ Add new box to dashboard.

Parameters **box** – Box to be added

Returns None

**all\_boxes** Return all boxes widgets in order. Returns list

 $\mathbf{run}() \rightarrow \text{None}$ Run dashboard code.

This code starts fullscreen mode, hides cursor and display the generated layout. To stop press 'q' or 'ctrl-c'.

Returns None

### <span id="page-25-0"></span>**3.10 cabrita.components.docker**

<span id="page-25-1"></span>Docker module.

This module contains the DockerInspect class which is responsible to inspect docker data from each service in dashboard.

**class** cabrita.components.docker.**DockerInspect**(*compose: cabrita.components.config.Compose,*

*interval: int, port\_view: cabrita.components.docker.PortView, port\_detail: cabrita.components.docker.PortDetail, files\_to\_watch: List[str], services\_to\_check\_git: List[str]*) → None

Bases: cabrita.abc.base. InspectTemplate

DockerInspect class.

**inspect** (*service: str*)  $\rightarrow$  None Inspect docker container.

Parameters **service** – service name as defined in docker-compose yml.

Returns None

**class** cabrita.components.docker.**PortDetail** Bases: enum.Enum

Port Detail for docker ports.

Ports are determined by the 'ports' and 'expose' parameters inside docker-compose.yml files.

- external: show external ports only
- internal: show internal ports only

<span id="page-26-2"></span>• both: show both ports.

**both = 'both'**

**external = 'external'**

**internal = 'internal'**

```
class cabrita.components.docker.PortView
    Bases: enum.Enum
```
Port View for docker ports.

Defines where to show port information on box.

#### Options:

- hidden: Do not show info.
- column: Show ports info in a separate column
- name: Show ports info after service name
- status: Show ports info after service status

```
column = 'column'
```

```
hidden = 'hidden'
```

```
status = 'status'
```
### <span id="page-26-0"></span>**3.11 cabrita.components.git**

<span id="page-26-1"></span>Git module.

This module has the GitInspect class, which is responsible for inspect git data from docker services git branches in dashboard.

```
class cabrita.components.git.GitDirection
```
Bases: enum.Enum

Git direction for branch evaluation.

#### Options:

- ahead: check for commits ahead branch
- behind: check for commits behind branch

**ahead = 1**

```
behind = 2
```

```
class cabrita.components.git.GitInspect(compose: cabrita.components.config.Compose, in-
                                                     terval: int, target_branch: str) \rightarrow None
```
Bases: cabrita.abc.base. InspectTemplate

GitInspect class.

**branch\_is\_dirty**(*path: str = None*) → bool Check if branch is "dirty".

Ie.: has non-committed modifications.

Parameters **path** – path for branch

Returns bool

<span id="page-27-2"></span>**get\_behind\_state**(*path*)

Check if service need pull and return status.

Parameters **path** – path to search.

Returns string

**get\_git\_revision**(*service*) Return git revision data from service.

Parameters **service** – service name as defined in docker-compose yml.

Returns string

**get\_git\_revision\_from\_path**(*path*, *show\_branch: bool = False*) → str Get last tag and most recent commit hash from path.

#### Parameters

- **path** path to search
- **show\_branch** check if add branch name to data

Returns string

**inspect**(*service: str*) → None

Inspect git data from service.

If service are not running from a docker image, try to find the current branch in service path. From this, try to find the relative diff between this branch and target branch

Parameters service – service name as defined in docker-compose yml.

Returns None

### <span id="page-27-0"></span>**3.12 cabrita.components.watchers**

<span id="page-27-1"></span>Watchers module.

```
class cabrita.components.watchers.DockerComposeWatch(**kwargs) → None
    cabrita.components.watchers.Watch
```
Docker Compose Watch class.

Watch for docker-compose file status.

**class** cabrita.components.watchers.**SystemWatch**(*background\_color:*

*cabrita.components.BoxColor = <BoxColor.black: 16>*, *compose: cabrita.components.config.Compose = None*, *git: cabrita.components.git.GitInspect = None*, *docker: cabrita.components.docker.DockerInspect*  $= None$ )  $\rightarrow$  None

Bases: [cabrita.components.watchers.Watch](#page-28-0)

System Watch class.

Watch for system monitors (using psutil).

```
class cabrita.components.watchers.UserWatch(**kwargs) → None
    cabrita.components.watchers.Watch
```
User Watch class.

Watch for user defined watchers in cabrita.yml.

#### **external**

Return watchers using external tools.

Default: []

Returns list

#### **file**

Return watchers for file dict.

Default: {}

Returns dict

#### **ping**

Return watchers for ping addresses.

Default: {}

#### Returns dict

<span id="page-28-0"></span>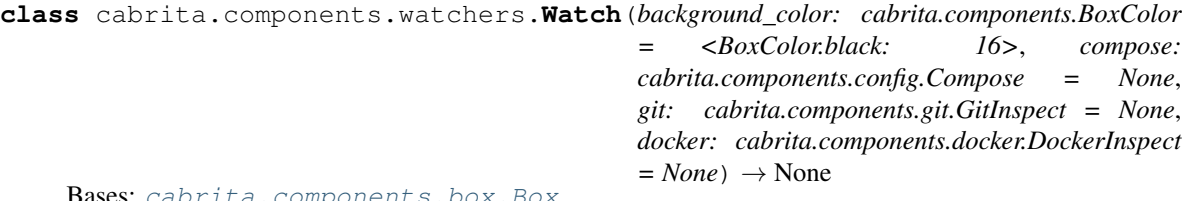

ta.components.box.Box

Watch class.

Base class for watchers based on Box class.

#### **interval**

Return interval in seconds for each update.

Default: 30 seconds.

#### Returns float

 $\text{run}() \rightarrow \text{None}$ 

Check if watch can update his data and execute the update.

Returns None

# CHAPTER 4

Indices and tables

- <span id="page-30-0"></span>• genindex
- modindex
- search

# Python Module Index

### <span id="page-32-0"></span>c

cabrita.abc, [14](#page-17-1) cabrita.abc.base, [14](#page-17-4) cabrita.abc.utils, [15](#page-18-2) cabrita.command, [13](#page-16-1) cabrita.components, [16](#page-19-1) cabrita.components.box, [17](#page-20-2) cabrita.components.config, [19](#page-22-1) cabrita.components.dashboard, [21](#page-24-1) cabrita.components.docker, [22](#page-25-1) cabrita.components.git, [23](#page-26-1) cabrita.components.watchers, [24](#page-27-1) cabrita.versions, [14](#page-17-0)

# Index

# A

add\_box() (cabrita.components.dashboard.Dashboard method), [22](#page-25-2)

add\_path() (cabrita.abc.base.ConfigTemplate method), [14](#page-17-5) add\_service() (cabrita.components.box.Box method), [17](#page-20-3) ahead (cabrita.components.git.GitDirection attribute), [23](#page-26-2) all\_boxes (cabrita.components.dashboard.Dashboard attribute), [22](#page-25-2)

### B

- background\_color (cabrita.command.CabritaCommand attribute), [13](#page-16-2)
- background color (cabrita.components.box.Box attribute), [17](#page-20-3)
- background\_color (cabrita.components.config.Config attribute), [20](#page-23-0)
- attribute), [20](#page-23-0)
- base\_path (cabrita.abc.base.ConfigTemplate attribute), [15](#page-18-3) behind (cabrita.components.git.GitDirection attribute), [23](#page-26-2) black (cabrita.components.BoxColor attribute), [16](#page-19-2) blue (cabrita.components.BoxColor attribute), [16](#page-19-2) both (cabrita.components.docker.PortDetail attribute), [23](#page-26-2)

Box (class in cabrita.components.box), [17](#page-20-3)

BoxColor (class in cabrita.components), [16](#page-19-2)

boxes (cabrita.components.config.Config attribute), [20](#page-23-0) branch is dirty() (cabrita.components.git.GitInspect method), [23](#page-26-2)

# C

cabrita.abc (module), [14](#page-17-5) cabrita.abc.base (module), [14](#page-17-5) cabrita.abc.utils (module), [15](#page-18-3) cabrita.command (module), [13](#page-16-2) cabrita.components (module), [16](#page-19-2) cabrita.components.box (module), [17](#page-20-3) cabrita.components.config (module), [19](#page-22-2) cabrita.components.dashboard (module), [21](#page-24-2) cabrita.components.docker (module), [22](#page-25-2)

background\_color\_value (cabrita.components.config.Config cyan (cabrita.components.BoxColor attribute), [16](#page-19-2) cabrita.components.git (module), [23](#page-26-2) cabrita.components.watchers (module), [24](#page-27-2) cabrita.versions (module), [14](#page-17-5) CabritaCommand (class in cabrita.command), [13](#page-16-2) can\_update (cabrita.abc.base.InspectTemplate attribute), [15](#page-18-3) can\_update (cabrita.components.box.Box attribute), [17](#page-20-3) categories (cabrita.components.box.Box attribute), [17](#page-20-3) check\_version() (in module cabrita.versions), [14](#page-17-5) column (cabrita.components.docker.PortView attribute),  $23$ Compose (class in cabrita.components.config), [19](#page-22-2) compose\_files (cabrita.components.config.Config attribute), [20](#page-23-0) Config (class in cabrita.components.config), [20](#page-23-0) ConfigTemplate (class in cabrita.abc.base), [14](#page-17-5)

# D

Dashboard (class in cabrita.components.dashboard), [22](#page-25-2) DockerComposeWatch (class in cabrita.components.watchers), [24](#page-27-2) DockerInspect (class in cabrita.components.docker), [22](#page-25-2)

# E

execute() (cabrita.command.CabritaCommand method), [13](#page-16-2)

external (cabrita.components.docker.PortDetail attribute), [23](#page-26-2)

external (cabrita.components.watchers.UserWatch attribute), [25](#page-28-1)

### F

file (cabrita.components.watchers.UserWatch attribute), [25](#page-28-1)

format\_color() (in module cabrita.abc.utils), [15](#page-18-3)

format revision() (cabrita.components.box.Box static method), [17](#page-20-3)

### G

#### generate\_boxes() (cabrita.components.config.Config method), [20](#page-23-0)

- get\_behind\_state() (cabrita.components.git.GitInspect method), [24](#page-27-2)
- get\_build\_path() (cabrita.components.config.Compose method), [19](#page-22-2)
- get\_compose\_path() (cabrita.components.config.Config static method), [21](#page-24-2)
- get from service() (cabrita.components.config.Compose method), [19](#page-22-2)
- get\_git\_revision() (cabrita.components.git.GitInspect method), [24](#page-27-2)
- get\_git\_revision\_from\_path()

(cabrita.components.git.GitInspect method), [24](#page-27-2) get path() (in module cabrita.abc.utils), [15](#page-18-3) get\_ports\_from\_service()

> (cabrita.components.config.Compose method), [20](#page-23-0)

get\_sentry\_client() (in module cabrita.abc.utils), [15](#page-18-3) GitDirection (class in cabrita.components.git), [23](#page-26-2) GitInspect (class in cabrita.components.git), [23](#page-26-2) grey (cabrita.components.BoxColor attribute), [16](#page-19-2)

### H

has\_a\_valid\_compose (cabrita.command.CabritaCommand attribute), [13](#page-16-2)

- has\_a\_valid\_config (cabrita.command.CabritaCommand attribute), [13](#page-16-2)
- hidden (cabrita.components.docker.PortView attribute), [23](#page-26-2)

### I

- ignore services (cabrita.components.config.Config attribute), [21](#page-24-2)
- includes (cabrita.components.box.Box attribute), [17](#page-20-3)
- inspect() (cabrita.abc.base.InspectTemplate method), [15](#page-18-3)
- inspect() (cabrita.components.docker.DockerInspect method), [22](#page-25-2)
- inspect() (cabrita.components.git.GitInspect method), [24](#page-27-2) InspectTemplate (class in cabrita.abc.base), [15](#page-18-3)
- internal (cabrita.components.docker.PortDetail attribute), [23](#page-26-2)
- interval (cabrita.components.box.Box attribute), [18](#page-21-0)
- interval (cabrita.components.watchers.Watch attribute), [25](#page-28-1)
- is\_image() (cabrita.components.config.Compose method), [20](#page-23-0)
- is\_valid (cabrita.abc.base.ConfigTemplate attribute), [15](#page-18-3)
- is\_valid (cabrita.components.config.Compose attribute), [20](#page-23-0)
- is valid (cabrita.components.config.Config attribute), [21](#page-24-2)

### L

layout (cabrita.components.config.Config attribute), [21](#page-24-2) load data() (cabrita.components.box.Box method), [18](#page-21-0) load file data() (cabrita.abc.base.ConfigTemplate method), [15](#page-18-3)

### M

```
main (cabrita.components.box.Box attribute), 18
```
### N

```
networks (cabrita.components.config.Compose attribute),
         20
```
### P

ping (cabrita.components.watchers.UserWatch attribute), [25](#page-28-1)

port\_detail (cabrita.components.box.Box attribute), [18](#page-21-0) port\_view (cabrita.components.box.Box attribute), [18](#page-21-0) PortDetail (class in cabrita.components.docker), [22](#page-25-2) PortView (class in cabrita.components.docker), [23](#page-26-2) prepare\_dashboard() (cabrita.command.CabritaCommand method), [14](#page-17-5)

# R

- read\_compose\_files() (cabrita.command.CabritaCommand method), [14](#page-17-5)
- run() (cabrita.components.box.Box method), [18](#page-21-0)
- run() (cabrita.components.dashboard.Dashboard method), [22](#page-25-2)
- run() (cabrita.components.watchers.Watch method), [25](#page-28-1) run\_command() (in module cabrita.abc.utils), [15](#page-18-3)

# S

services (cabrita.components.box.Box attribute), [18](#page-21-0) services (cabrita.components.config.Compose attribute), [20](#page-23-0) show\_git (cabrita.components.box.Box attribute), [18](#page-21-0) show\_not\_found (cabrita.components.box.Box attribute), [18](#page-21-0) show revision (cabrita.components.box.Box attribute), [18](#page-21-0)

size (cabrita.components.box.Box attribute), [19](#page-22-2) status (cabrita.components.docker.PortView attribute), [23](#page-26-2) status() (cabrita.abc.base.InspectTemplate method), [15](#page-18-3) SystemWatch (class in cabrita.components.watchers), [24](#page-27-2)

### T

title (cabrita.components.box.Box attribute), [19](#page-22-2) title (cabrita.components.config.Config attribute), [21](#page-24-2)

# $\cup$

update\_box() (in module cabrita.components.box), [19](#page-22-2) UserWatch (class in cabrita.components.watchers), [24](#page-27-2)

### V

version (cabrita.abc.base.ConfigTemplate attribute), [15](#page-18-3) versions() (in module cabrita.versions), [14](#page-17-5) volumes (cabrita.components.config.Compose attribute), [20](#page-23-0)

# W

Watch (class in cabrita.components.watchers), [25](#page-28-1) watchers (cabrita.components.config.Config attribute), [21](#page-24-2) white (cabrita.components.BoxColor attribute), [16](#page-19-2) widget (cabrita.components.box.Box attribute), [19](#page-22-2)

### Y

yellow (cabrita.components.BoxColor attribute), [16](#page-19-2)